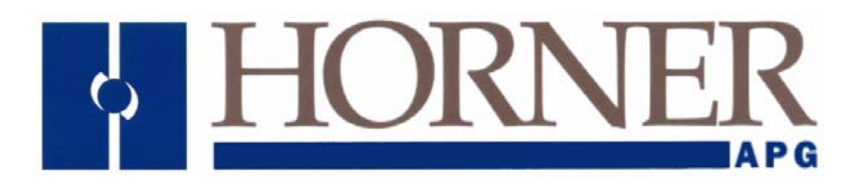

**User Manual for XL-J1939** 

 **MAN0913-01** 

## <span id="page-2-0"></span>**PREFACE**

This manual explains how to use XL-J1939 Product.

Copyright (C) 2002 Horner APG, LLC. S9. S. State Avenue, Indianapolis, Indiana 46201. All rights reserved. No part of this publication may be reproduced, transmitted, transcribed, stored in a retrieval system, or translated into any language or computer language, in any form by any means, electronic, mechanical, magnetic, optical, chemical, manual or otherwise, without the prior agreement and written permission of Horner APG, Inc.

All software described in this document or media is also copyrighted material subject to the terms and conditions of the Horner Software License Agreement.

Information in this document is subject to change without notice and does not represent a commitment on the part of Horner APG.

XL-J1939 Product is a trademark of Horner APG.

## <span id="page-3-0"></span>**LIMITED WARRANTY AND LIMITATION OF LIABILITY**

Horner APG,LLC. ("HE-APG") warrants to the original purchaser that the XL-J1939 manufactured by HE-APG is free from defects in material and workmanship under normal use and service. The obligation of HE-APG under this warranty shall be limited to the repair or exchange of any part or parts which may prove defective under normal use and service within two (2) years from the date of manufacture or eighteen (18) months from the date of installation by the original purchaser whichever occurs first, such defect to be disclosed to the satisfaction of HE-APG after examination by HE-APG of the allegedly defective part or parts. THIS WARRANTY IS EXPRESSLY IN LIEU OF ALL OTHER WARRANTIES EXPRESSED OR IMPLIED INCLUDING THE WARRANTIES OF MERCHANTABILITY AND FITNESS FOR USE AND OF ALL OTHER OBLIGATIONS OR LIABILITIES AND HE-APG NEITHER ASSUMES, NOR AUTHORIZES ANY OTHER PERSON TO ASSUME FOR HE-APG, ANY OTHER LIABILITY IN CONNECTION WITH THE SALE OF THIS XL-J1939. THIS WARRANTY SHALL NOT APPLY TO THIS XL-J1939 OR ANY PART THEREOF WHICH HAS BEEN SUBJECT TO ACCIDENT, NEGLIGENCE, ALTERATION, ABUSE, OR MISUSE. HE-APG MAKES NO WARRANTY WHATSOEVER IN RESPECT TO ACCESSORIES OR PARTS NOT SUPPLIED BY HE-APG. THE TERM "ORIGINAL PURCHASER", AS USED IN THIS WARRANTY, SHALL BE DEEMED TO MEAN THAT PERSON FOR WHOM THE XL-<br>J1939 IS ORIGINALLY INSTALLED. THIS WARRANTY SHALL APPLY ONLY WITHIN THE THIS WARRANTY SHALL APPLY ONLY WITHIN THE BOUNDARIES OF THE CONTINENTAL UNITED STATES.

In no event, whether as a result of breach of contract, warranty, tort (including negligence) or otherwise, shall HE-APG or its suppliers be liable of any special, consequential, incidental or penal damages including, but not limited to, loss of profit or revenues, loss of use of the products or any associated equipment, damage to associated equipment, cost of capital, cost of substitute products, facilities, services or replacement power, down time costs, or claims of original purchaser's customers for such damages.

**To obtain warranty service, return the product to your distributor with a description of the problem, proof of purchase, post paid, insured and in a suitable package.** 

### **ABOUT PROGRAMMING EXAMPLES**

Any example programs and program segments in this manual or provided on accompanying diskettes are included solely for illustrative purposes. Due to the many variables and requirements associated with any particular installation, Horner APG cannot assume responsibility or liability for actual use based on the examples and diagrams. It is the sole responsibility of the system designer utilizing the XL-J1939 to appropriately design the end system, to appropriately integrate the XL-J1939 and to make safety provisions for the end equipment as is usual and customary in industrial applications as defined in any codes or standards which apply.

#### **Note: The programming examples shown in this manual are for illustrative purposes only. Proper machine operation is the sole responsibility of the system integrator.**

# **Table of Contents**

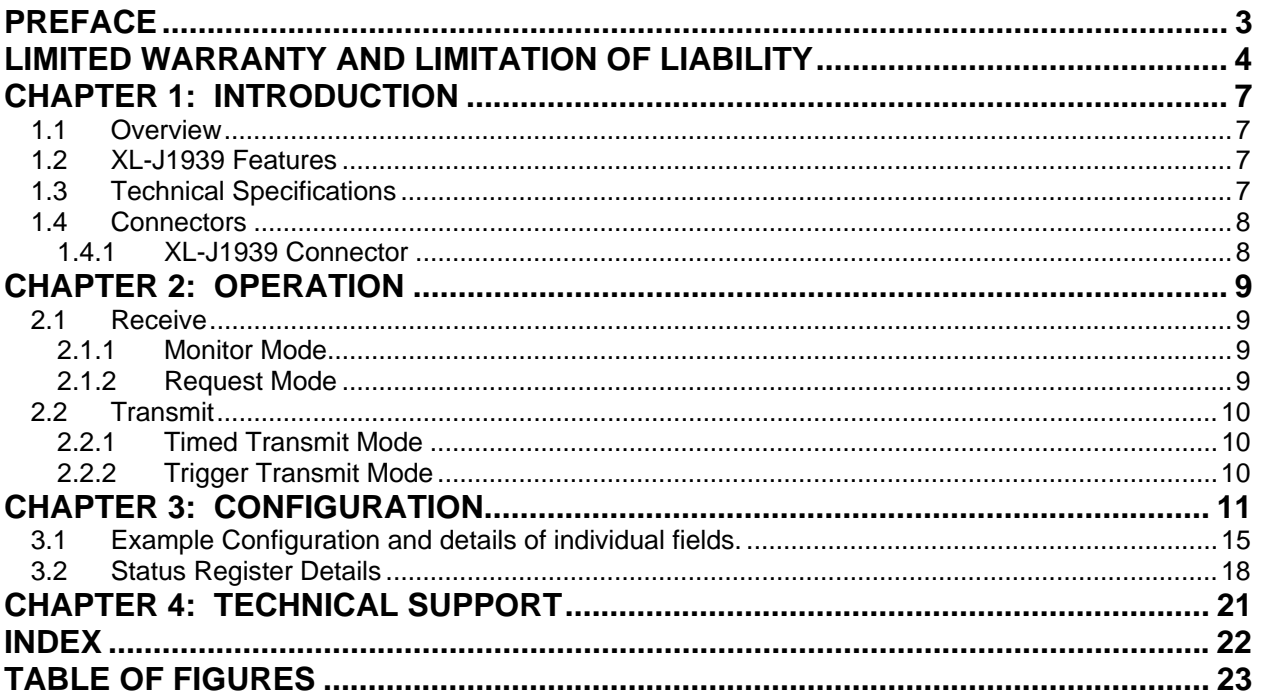

**NOTES**

## <span id="page-6-0"></span>**CHAPTER 1: INTRODUCTION**

#### **1.1 Overview**

The XL-J1939 comes from the international Society of Automotive Engineers (SAE) and works on the physical layer with CAN-high speed according to ISO11898. SAE J1939 defines five layers in the 7-layer OSI network model, and this includes the CAN 2.0b specification. The application focus is on the power trains and chassis of commercial vehicles. It is used in heavy vehicles for on-street and off-road operations (construction machines), ships, rail-bound vehicles, agricultural machinery and large generators.

All XL-J1939 packets contain eight bytes of data and a standard header which contains an index called PGN (Parameter Group Number), which is embedded in the message's 29-bit identifier. A PGN is unique numeric identifier that is associated with a specific parameter name. A PGN identifies a message's function and associated data i.e a PGN defines the parameter value; a device is requesting or the parameter value that a device is sending. The baud rate is fixed at 250Kbps.

The XL-J1939 data communication takes place with the OCS's %R Registers.

The XL-J1939 can request/monitor data from and transmit data to devices on the J1939 network. There are 15 receive buffers and 15 transmit buffers that can be configured for handling data. The configuration is accomplished by using the configuration tool built in Cscape which allows for "on-the-fly" configuration changes.For detailed information, refer [Chapter 2](#page-8-0)

#### **1.2 XL-J1939 Features**

- Receive / Transmit up to 15 different J1939 messages.
- Receive multi packet J1939 message, of data size up to 255 bytes.
- Monitor, Timed Request and Triggered mode of receiving J1939 messages.
- Receive message from specific node.
- Transmit data size max up to 8 bytes.
- Timed and Triggered mode of J1939 message transmission.

#### **1.3 Technical Specifications**

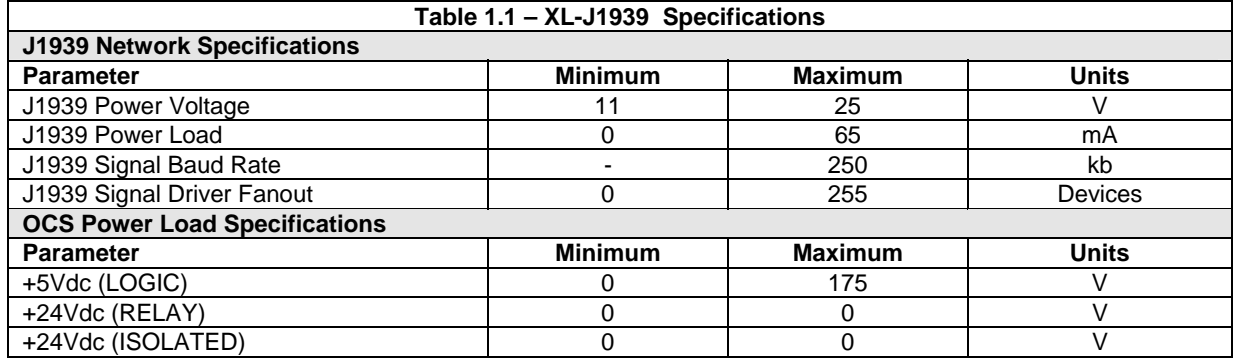

<span id="page-7-0"></span>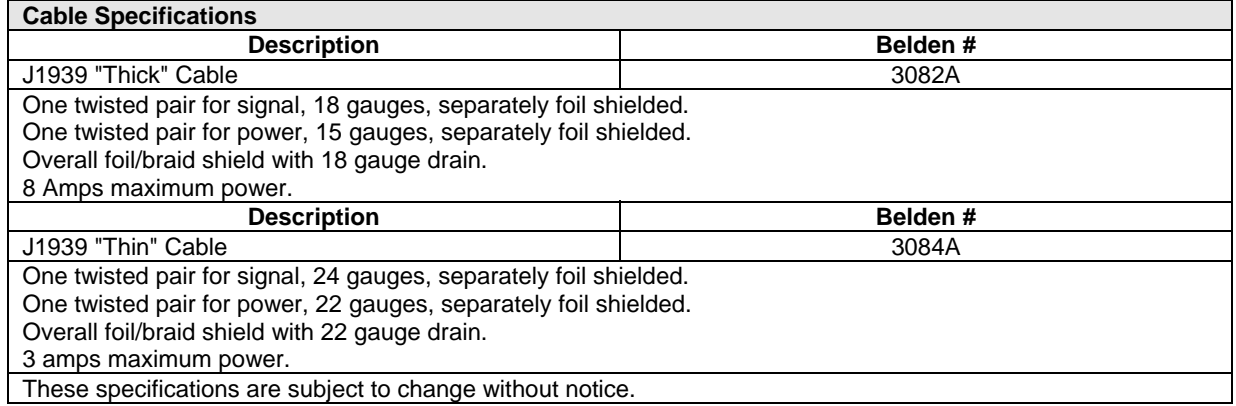

#### **1.4 Connectors**

#### *1.4.1 XL-J1939 Connector*

The XL-J1939 connector is located usually next to the Power connector for XL Series. It consists of a 5 pin removable screw terminal with the following terminal descriptions:

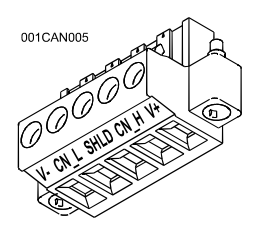

Figure 1.1 – Port Connector

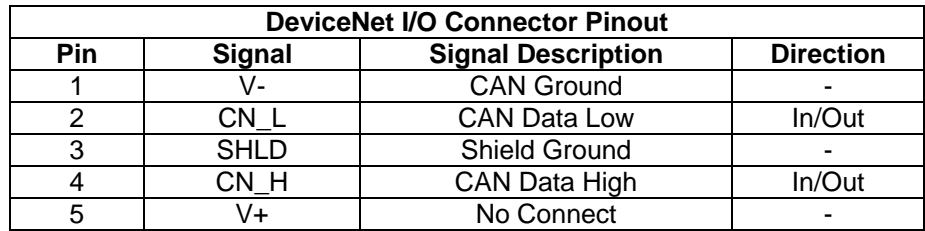

**NOTE: -** For Pin5, V+ (Shown as NC) can be landed on this Pin for convenience, but is not required.

<span id="page-8-0"></span>The XL-J1939 can request and monitor data from and transmit data to devices on the J1939 network. There are two communication methods used for handling data.

- **Receive**: In which Parameter Group Numbers (PGNs) are loaded into up to 15 receive tables, and the module continuously gathers data for the configured PGNs.
- **Transmit**: In which up to 15 transmit tables are configured to send a message every X number of milliseconds or on trigger.

The following sections cover each communication method in detail.

XL-J1939 works on consumer and producer concept.

**NOTE**: A PGN (Parameter Group Number) is a unique numeric identifier that is associated with a specific parameter name. For this number, a 16-bit value is used that is composed of the PDU format (PF) and PDU specific (PS). It is used to identify a message's function and associated data i.e., a PGN defines the parameter value that a device is requesting or the parameter value that a device is sending.

#### **2.1 Receive**

The Receiving method uses a scan table that contains a series of PGNs and associated information. Data for the configured PGNs is continuously gathered and sent to the PLC. There are two modes for gathering data from devices on the XL-J1939 network.

- **Monitor Mode**
- Request Mode

Each PGN in the scan table must be configured to use one of the two modes for gathering data.

**NOTE:** The XL-J1939 does not know which PGNs require monitoring and which PGNs require requesting, it is the responsibility of the person configuring the module to enter the information. Otherwise, the data may not be updated. Refer [Section 3.1](#page-14-0)

### **2.1.1 Monitor Mode**

An engine control module (ECM) sends some PGN data onto the network at regular intervals. The specific PGNs that are sent vary between ECMs. If the ECM broadcasts a desired PGN's data on a regular basis, then the mode for that PGN is configured for monitor.

The XL-J1939 monitors the network for the PGNs that are configured as monitor mode in the scan table. If it finds a match, then the data is sent. In this mode, the source address is not used.

#### **2.1.2 Request Mode**

If the desired PGN is not sent on a regular basis, then a request must be made from the XL-J1939 to the device *before* the data is sent. The mode for these PGNs is configured for request.

Request mode requires interaction between the XL-J1939 and a device on the network. The XL-J1939 must send a request message to a device onto the network and receive a reply *before* that data can be sent. In this mode, the source address is required. If response for requested PGN is not received within 20sec of timeout period, then XL-J1939 OCS will flag the error.

<span id="page-9-0"></span>**NOTE:** XL-J1939 OCS will indicate received message by setting corresponding bit in Receive Message Status register. It is the responsibility of the user to clear this bit.

## **2.2 Transmit**

The Transmit method uses a scan table that contains a series of PGNs and associated information. Data for the configured PGNs is sent every X milliseconds or on trigger bit. There are two modes for transmitting data from devices on the XL-J1939 network.

- Timed transmit mode
- Triggered transmit mode

Each PGN in the scan table is configured to use one of the two modes for transmitting data.

**NOTE:** The XL-J1939 does not know which PGNs require Timed Transmit and which PGNs require Triggered Transmit, it is the responsibility of the person configuring the module to enter the information. Refer [Section 3.1](#page-14-0).

### **2.2.1 Timed Transmit Mode**

Required cycle time period is configured with other protocol information. The XL-J1939 copies transmit data from configured %R registers and sends every configured cycle time period.

#### **2.2.2 Trigger Transmit Mode**

In this mode of transmission Cycle time period is configured as 0 (Zero) ms. On transition of Transmit trigger bit from 0 to 1 the XL-J1939 copies transmit data from configured %R registers and sends on to the network. On successful transmission XL-J1939 resets the trigger bit.

#### **NOTE:**

PGN which is configured for Timed Transmit can also be sent using Trigger Transmit mode, in such case a given PGN will be sent on Trigger and on expiry of configured cycle time value.

## <span id="page-10-0"></span>**CHAPTER 3: CONFIGURATION**

- **NOTE:** To perform this configuration, it is necessary to consult the engine manufacturer's user documentation to determine parameter numbers and the corresponding number of words for each parameter.
- 1. Start Cscape. From the Cscape Main Menu, select **Controller → I/O Configure....** Select the controller to be configured.

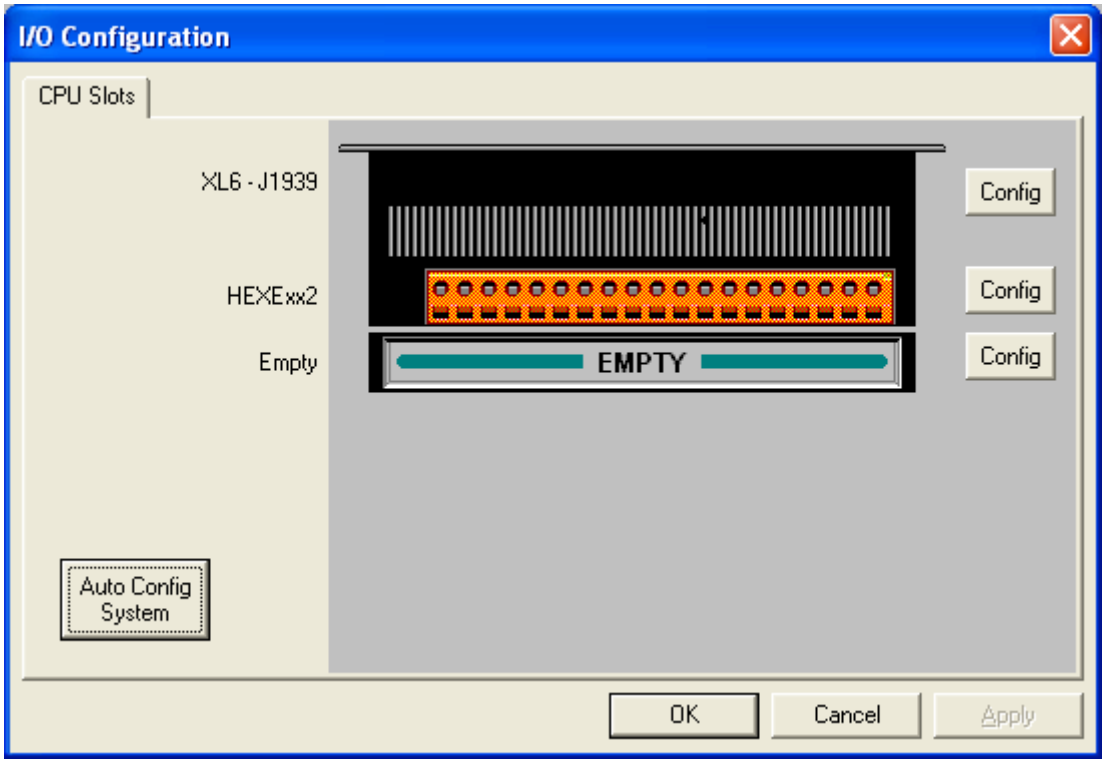

**Figure 3.1 – Select the Module Slot** 

If the XL-J1939 OCS that is to be configured is available and connected to the active communication port (Selectable through Tools  $\rightarrow$  Editor Options  $\rightarrow$  Communications Port), the **Auto Config** button can be used. Using this option will cause Cscape to read the OCS and display the module that is connected to the OCS.

2. To configure the selected module, go to **Program → Network Configuration**, the following window appears:

<span id="page-11-0"></span>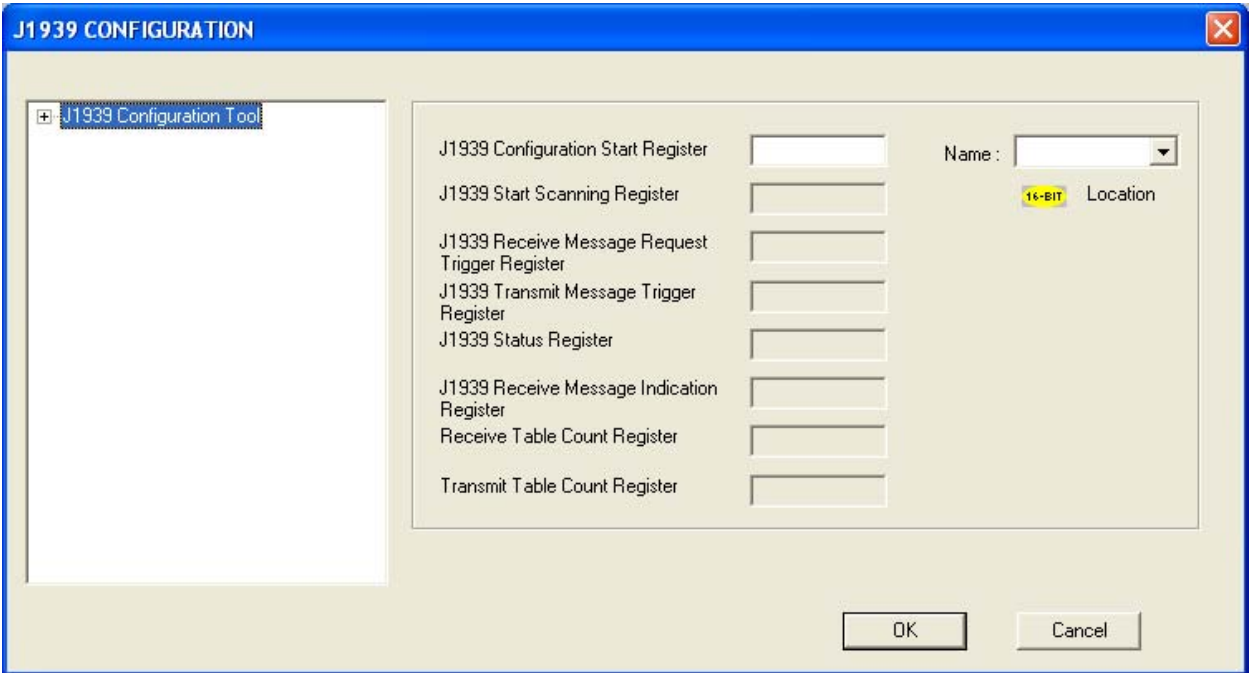

**Figure 3.2 – J1939 Configuration Tool** 

Enter J1939 Configuration Start Register; the other registers will be taken automatically as shown in Fig 3.3. For detailed description refer [section 3.1](#page-14-0)

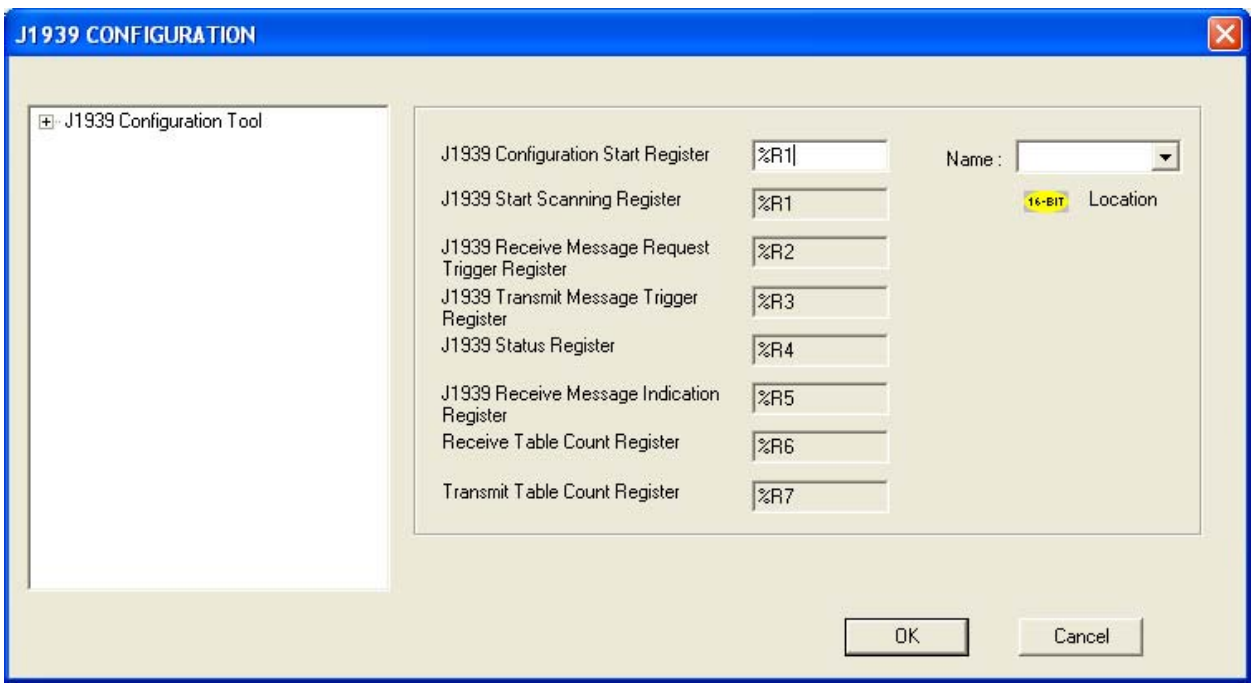

**Figure 3.3 – J1939 Configuration Tool (Start Register)** 

<span id="page-12-0"></span>3. To configure Receive PGN, Right click on Receive PGN and select "Add New Receive PGN" as shown in Fig 3.4.

"Receive PGN Count" gives the number of receive PGN's added by the user.

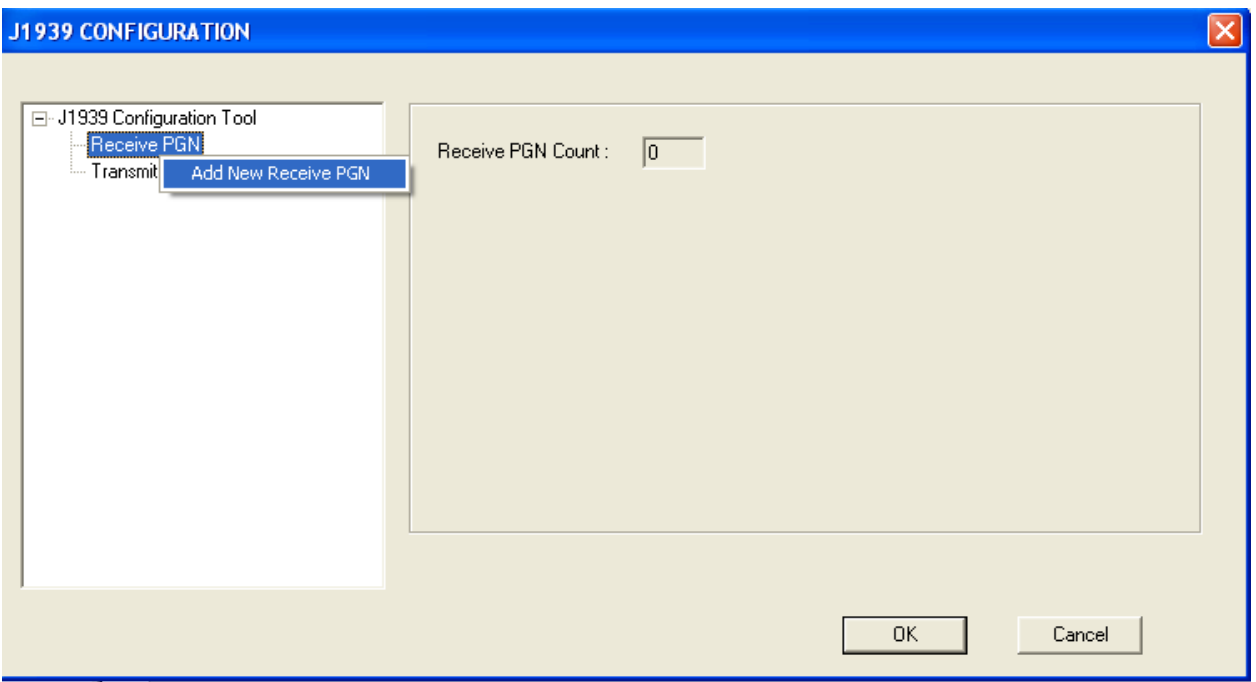

**Figure 3.4 – Add New Receive PGN** 

Select Receive PGN (1) and configure the same. Refer Fig 3.5. For detailed description refer [section 3.1](#page-14-0)

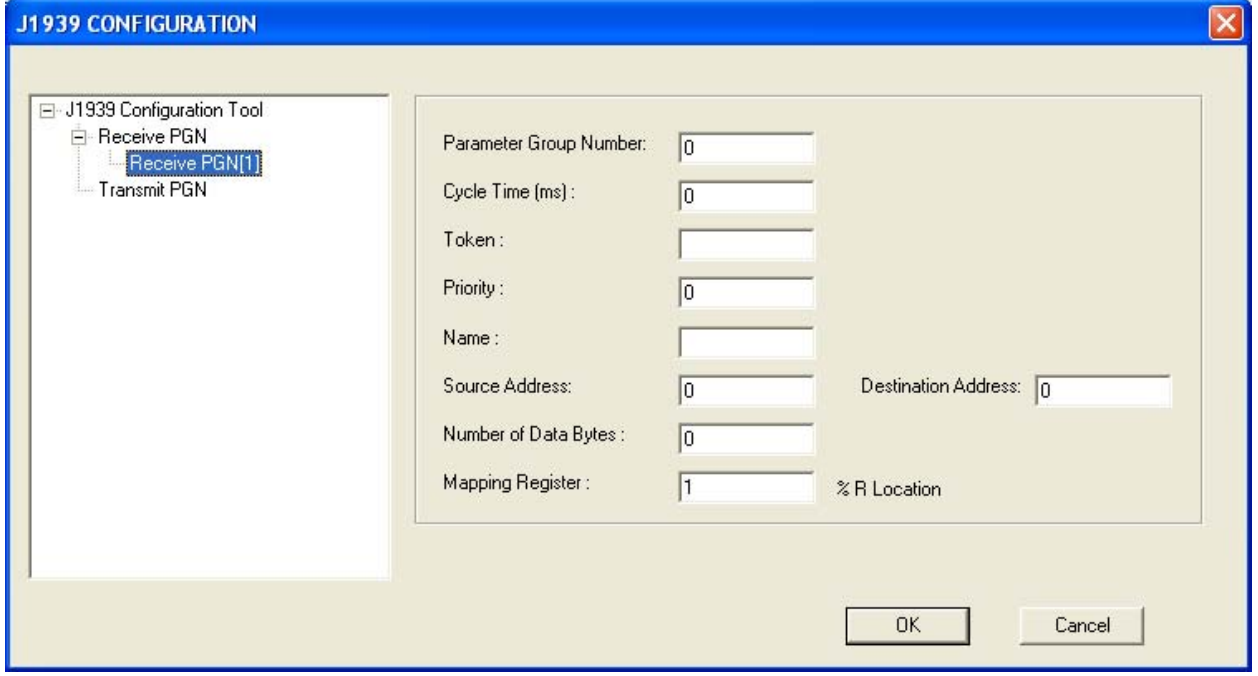

**Figure 3.5 – Configuration of Receive PGN** 

<span id="page-13-0"></span>4. Similarly to configure Transmit PGN, Right click on Transmit PGN and select "Add New Transmit PGN" as shown in Fig 3.6.

"Transmit PGN Count" gives the number of Transmit PGN's added by the user.

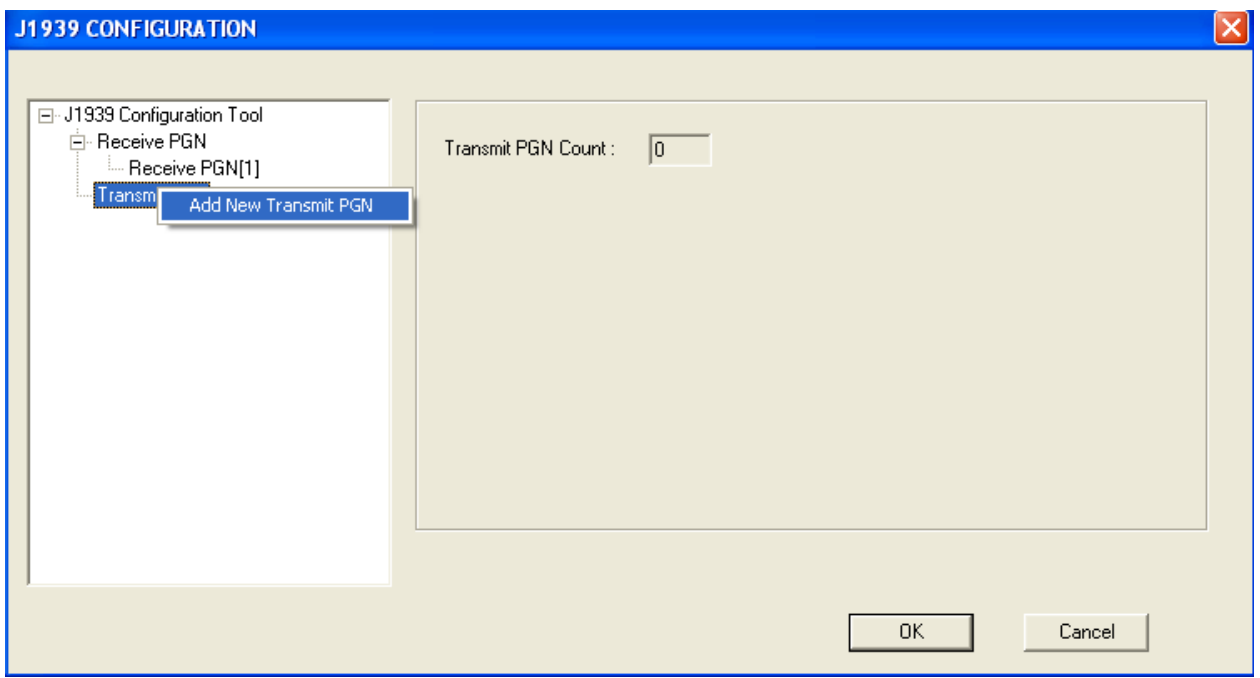

**Figure 3.6 – Add New Transmit PGN** 

Select Transmit PGN (1) and configure the same. Refer Fig 3.7. For detailed description refer [section 3.1](#page-14-0)

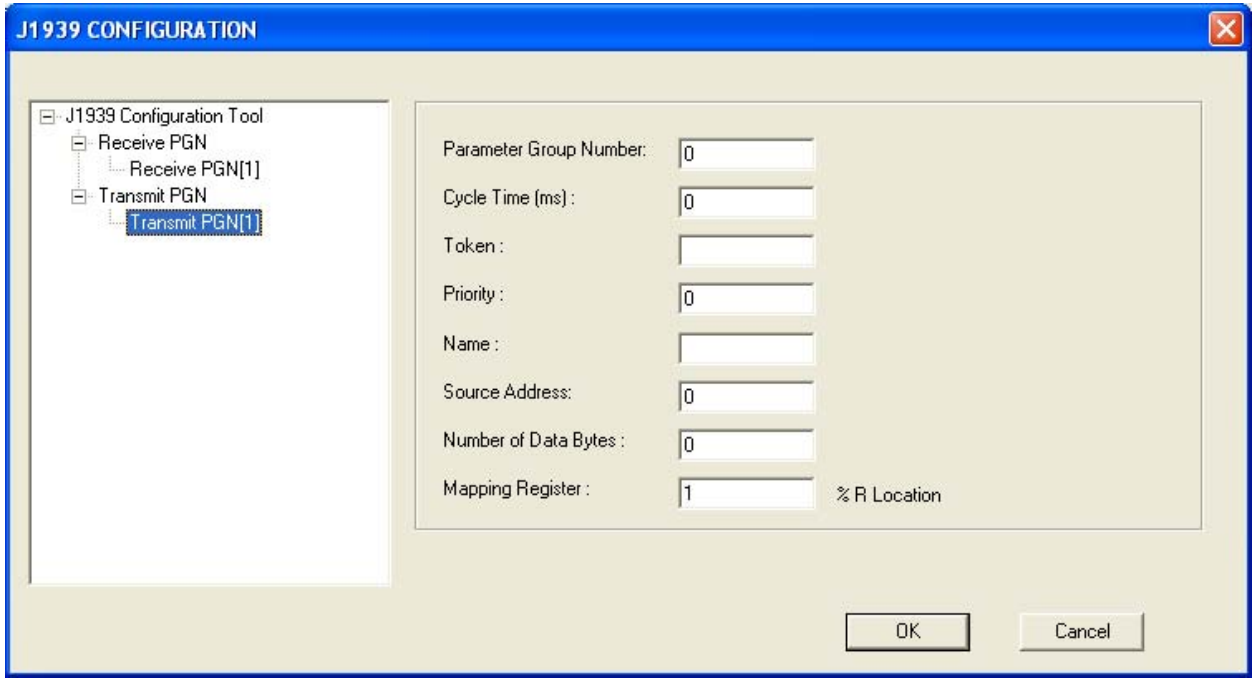

**Figure 3.7 – Configuration of Transmit PGN** 

<span id="page-14-0"></span>5. After configuration, download the configuration to the controller.

**Note:** "Token" and "Name" fields are provided for the user for identification and describing individual PGN information, this information is not used by XL-J1939.

### **3.1 Example Configuration and details of individual fields.**

The configuration is copied in series of OCS %R registers, so that user can alter any of the configured values during run time.

The starting locations are configured through the I/O configuration in Cscape. The total number of %R registers used will vary depending on the configured tables.

If user configures %R1000 as the "J1939 Configuration Start Register", the subsequent register assignment will be as shown in figure below:

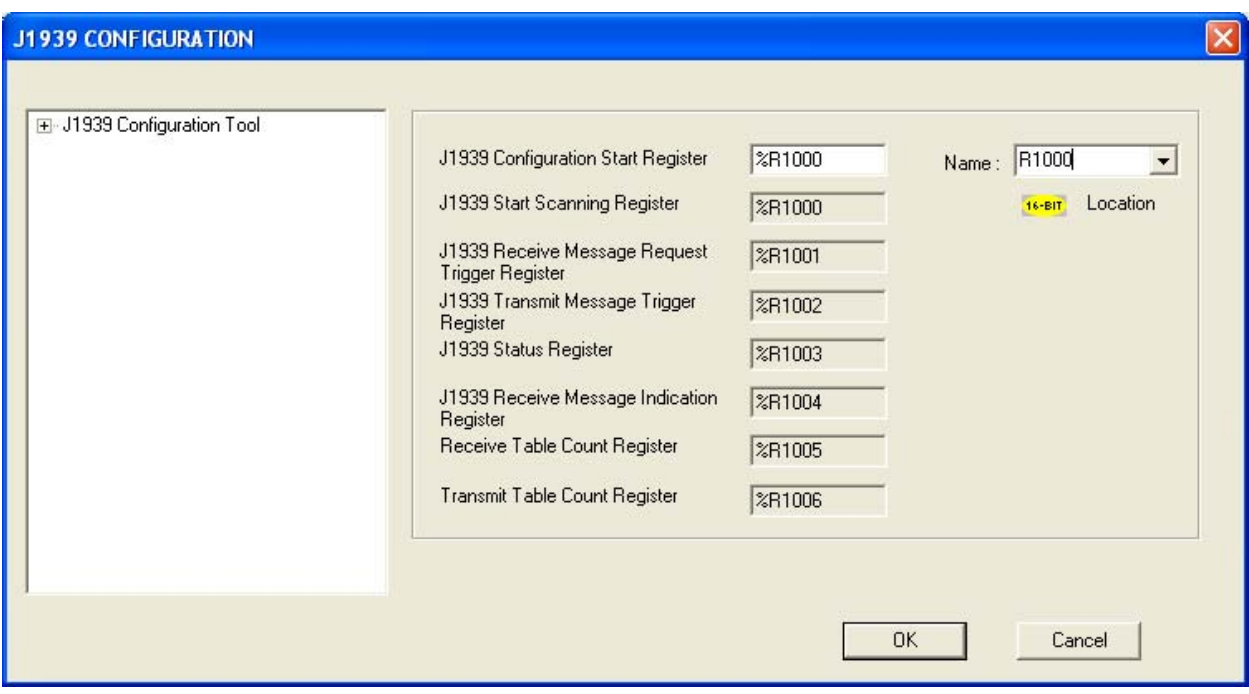

**Figure 3.8 – Example for %R1000 Register configuration** 

Register definition is detailed in the table:

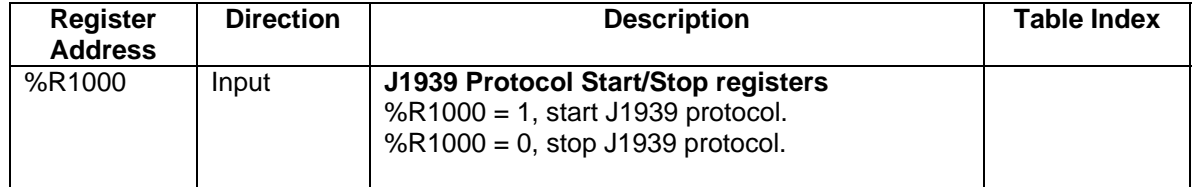

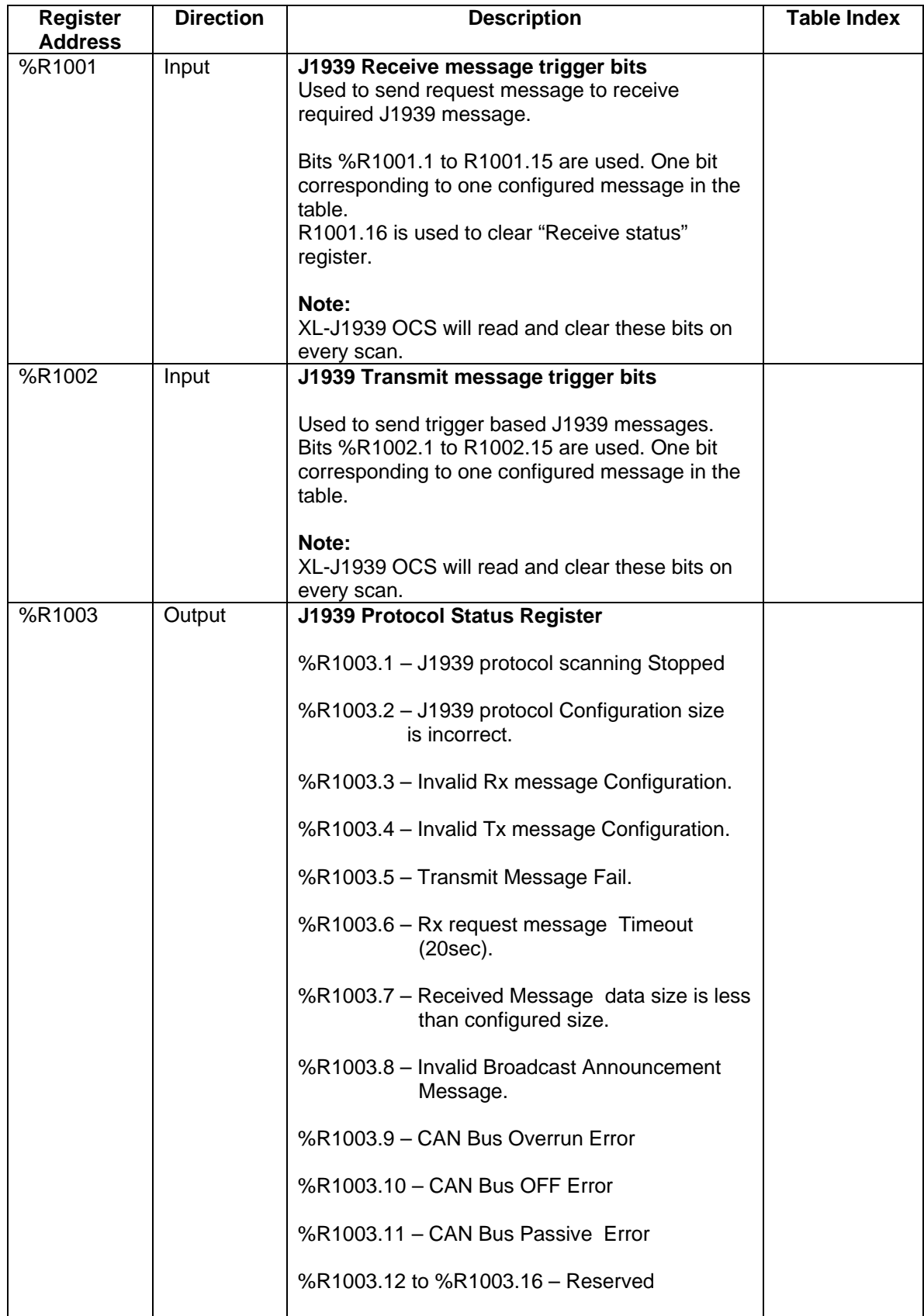

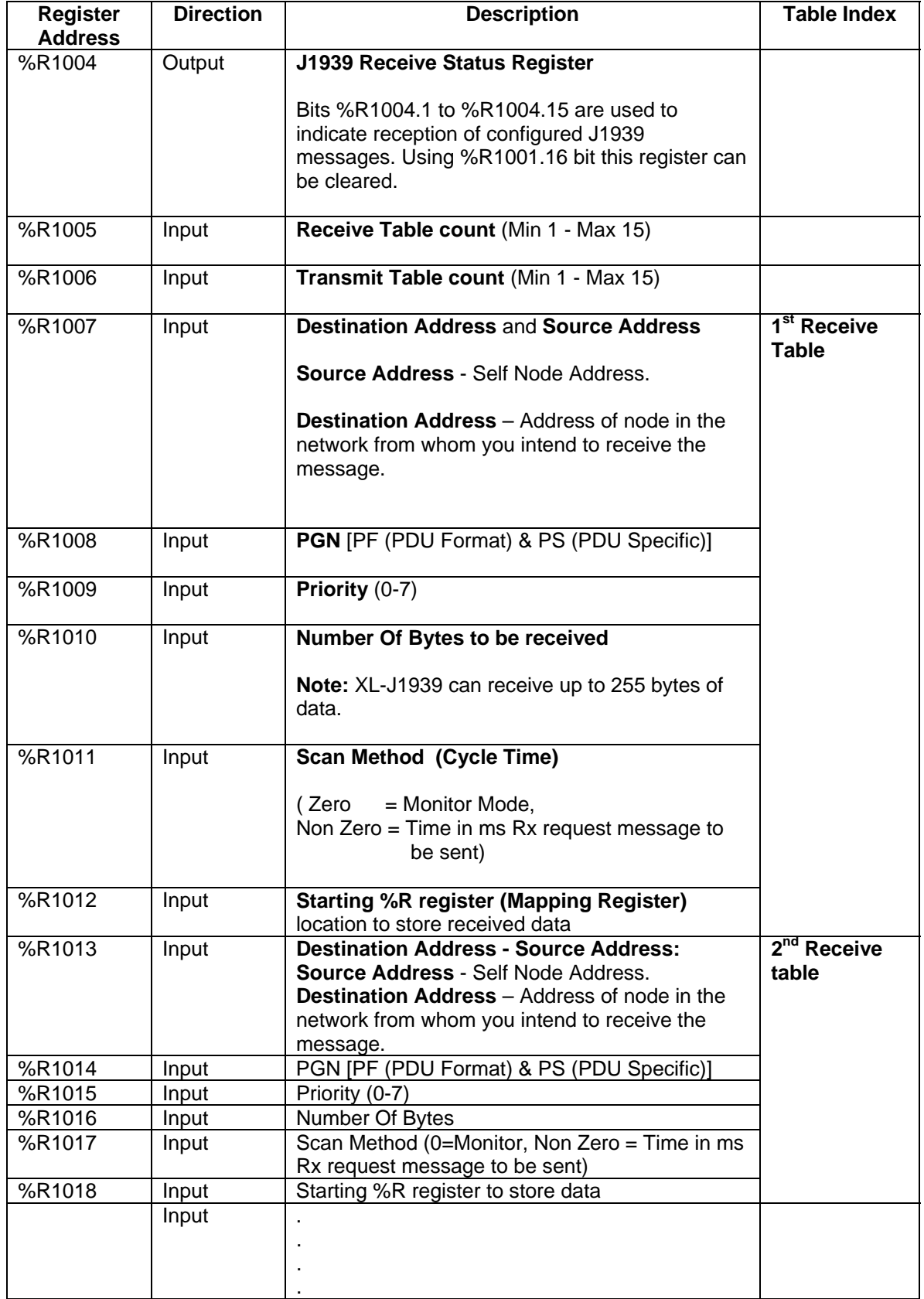

<span id="page-17-0"></span>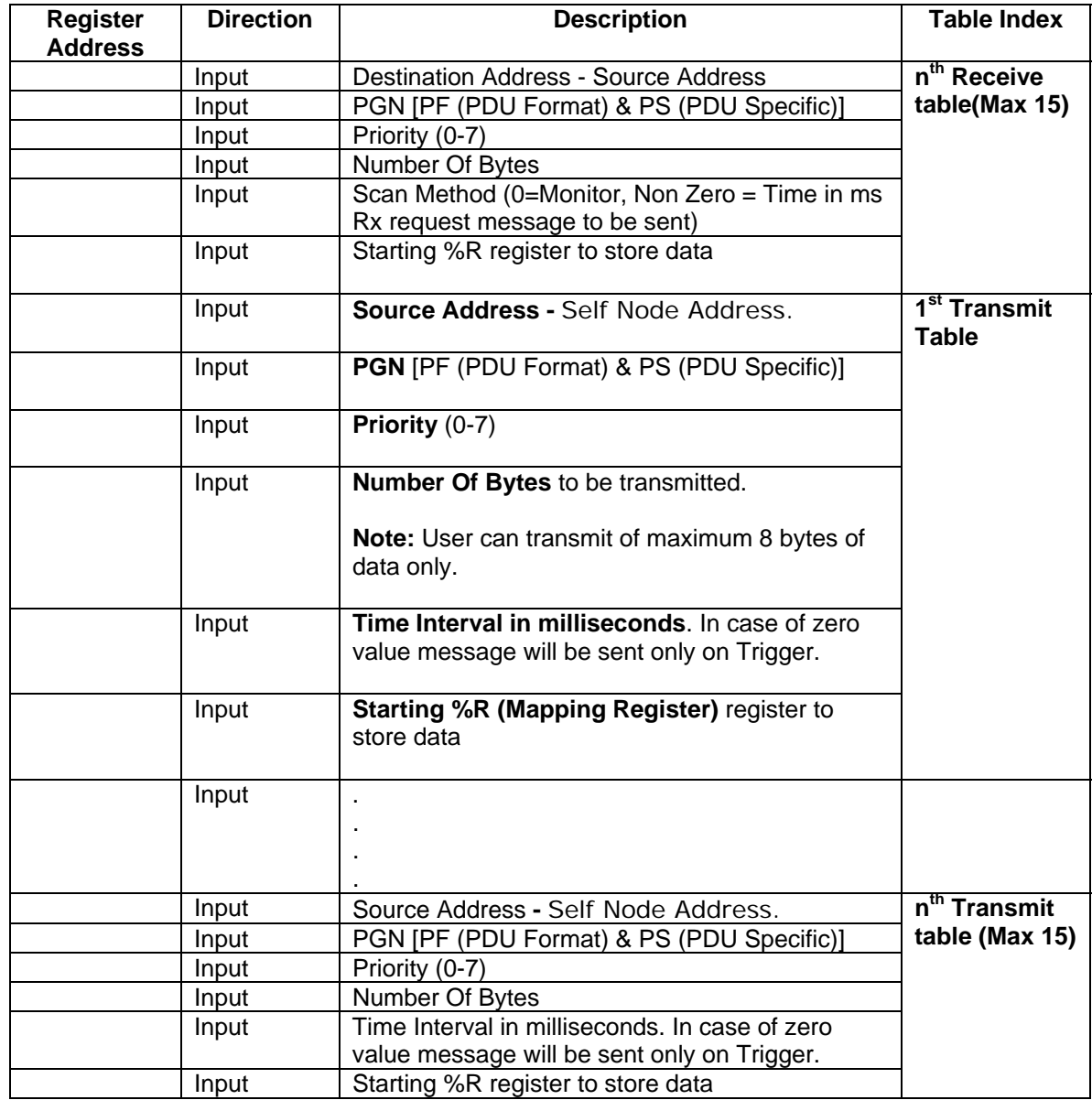

**Note:** XL-J1939 OCS will read this configuration table on start of J1939 protocol. Run time change in this configuration will not affect J1939 protocol scanning. In order to apply new changed configuration user has to restart the J1939 protocol scanning using J1939 Start/Stop register bit i.e., %R1000 in the above example.

### **3.2 Status Register Details**

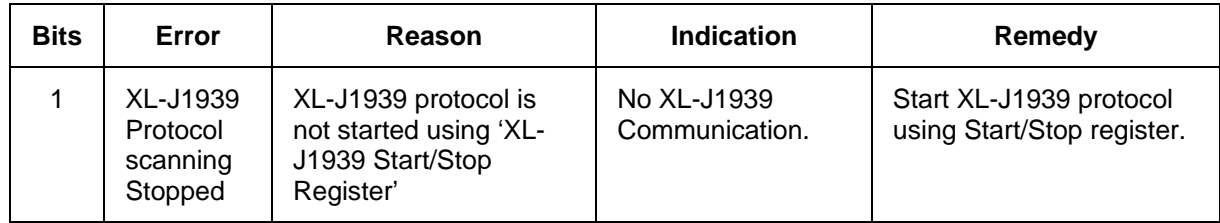

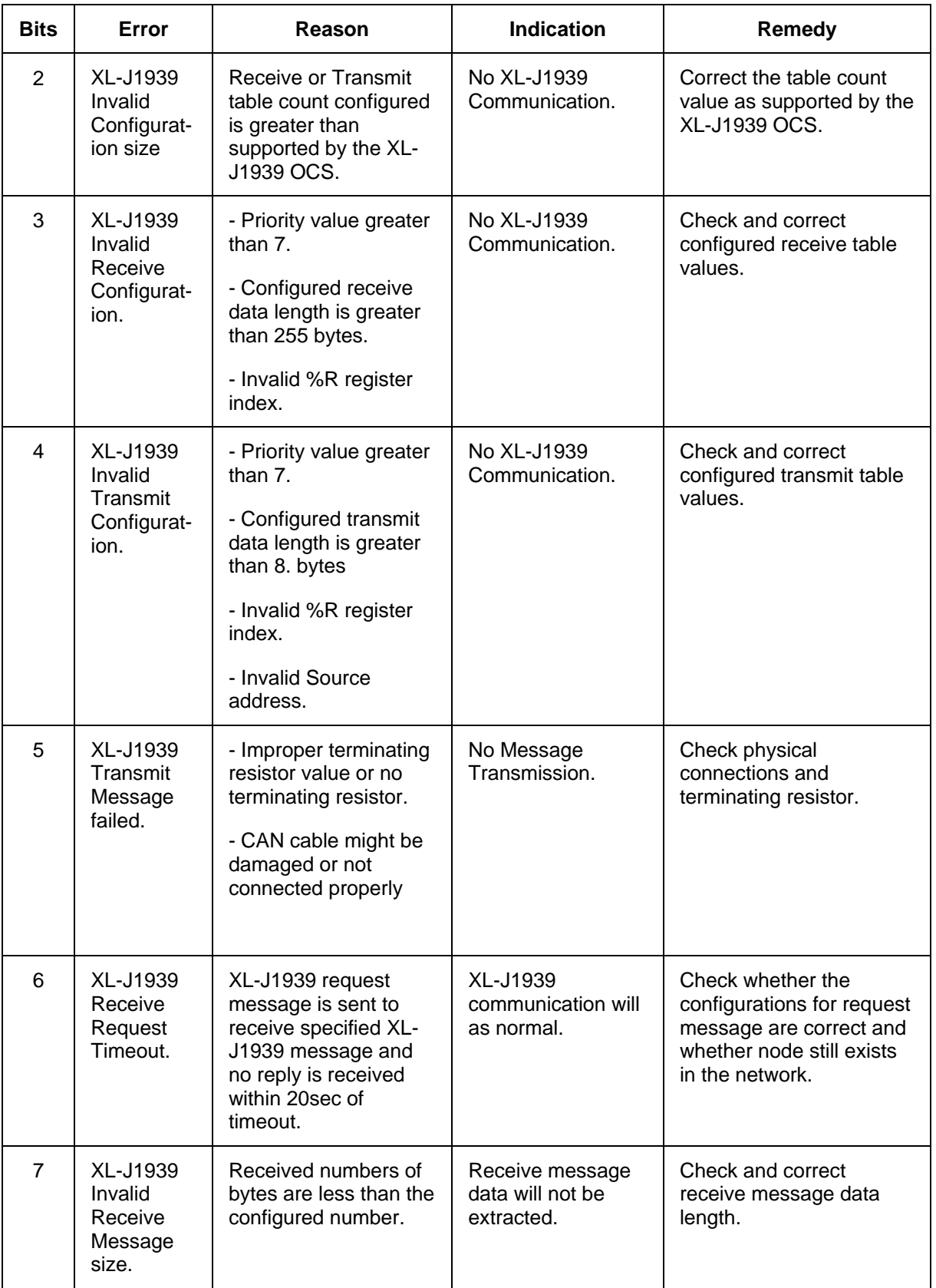

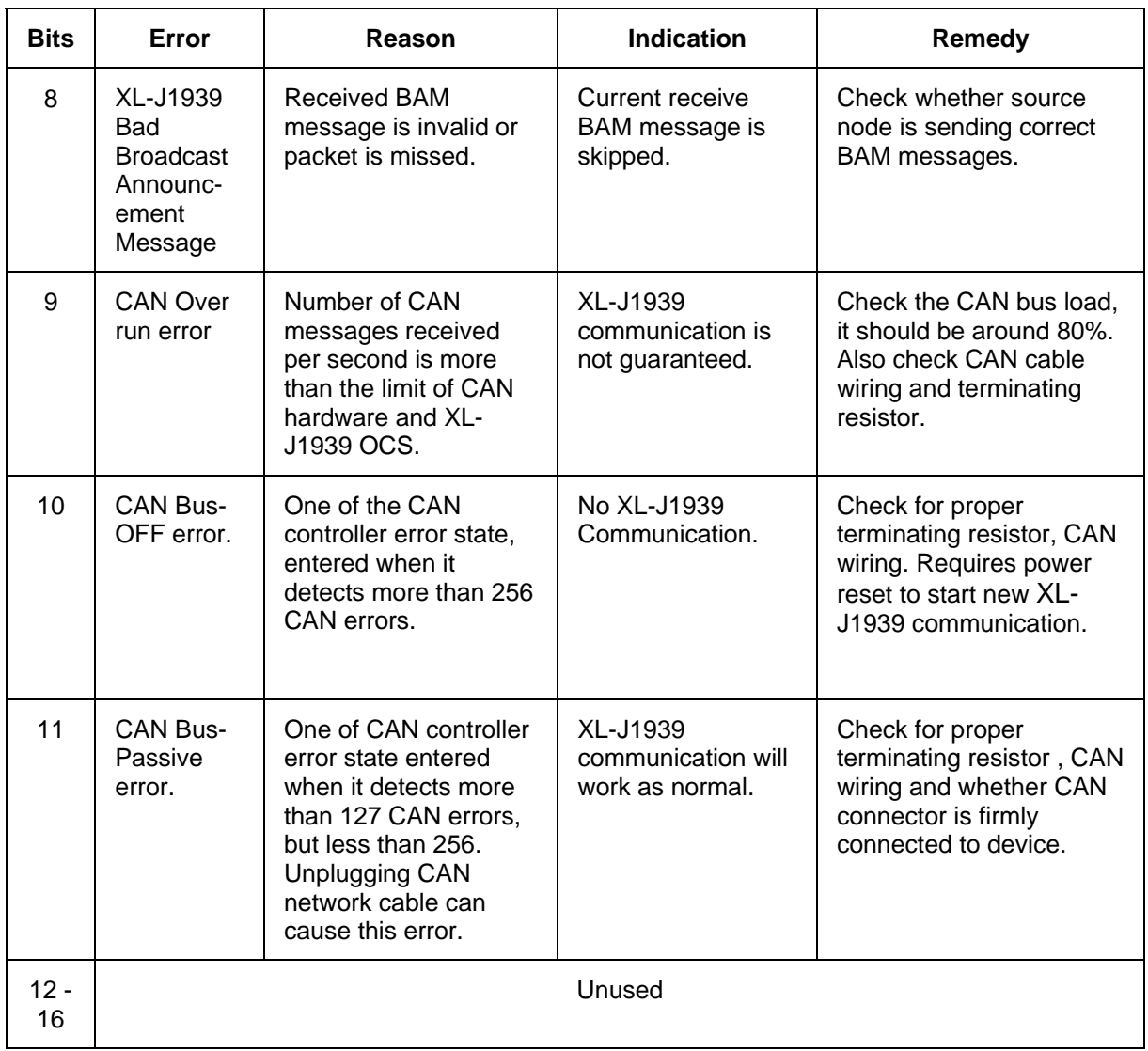

## <span id="page-20-0"></span>**CHAPTER 4: TECHNICAL SUPPORT**

**For manual updates and assistance contact Horner APG, Technical Support Division at the following locations:** 

**North America:** 

Tel: 317 916-4274 Fax: 317 639-4279 Web: [http://www.heapg.com](http://www.heapg.com/) Email: [techsppt@heapg.com](mailto:techsppt@heapg.com) 

### **Europe:**

Tel: (+) 353-21-4321-266 Fax: (+) 353-21-4321826 Web: [http://www.horner-apg.com](http://www.horner-apg.com/) Email: [tech.support@horner-apg.com](mailto:tech.support@horner-apg.com)

## <span id="page-21-0"></span>**INDEX**

CONFIGURATION, 13 Example Configuration, 17 *Monitor Mode*, 11 Operation, 11 Overview, 9 PGN, 9 Preface, 3 Receive, 11 Receive PGN, 15 Register definition, 17

*Request Mode*, 11 Status Register Details, 20 Technical Specifications, 9 Technical Support, 3 *Timed Transmit Mode*, 12 Transmit, 12 Transmit PGN, 16 *Trigger Transmit Mode*, 12 XL-J1939 Connector, 10 XL-J1939 Features, 9

# <span id="page-22-0"></span>**TABLE OF FIGURES**

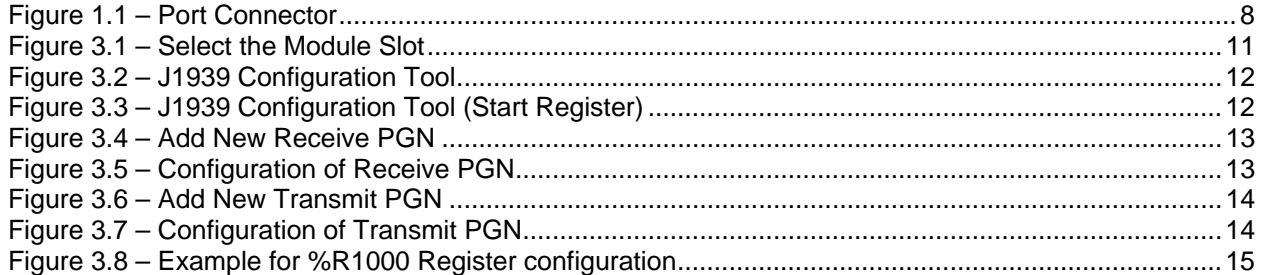

No part of this publication may be reproduced without the prior agreement and written permission of Horner APG, Inc. Information in this document is subject to change without notice.